#### INTRODUCTION

# NI VeriStand™ Model Framework

NI VeriStand and the NI LabVIEW Model Interface Toolkit allow you to run copies of simulation models written in C and C++. The NI VeriStand Model Framework is a group of files that provide entry points to models. To enable models to interact with NI VeriStand and the NI LabVIEW Model Interface Toolkit, you must design them to work with the NI VeriStand Model Framework.

This guide describes the components of the NI VeriStand Model Framework, the process for creating model code that is compatible with the framework, and requirements for compiling your model with the framework.

#### Contents

| Installing the Model Framework                             | 1 |
|------------------------------------------------------------|---|
| Components of the Model Framework                          |   |
| Interaction of Framework Code and Your Model Code          | 3 |
| Overview: Model Creation and Compilation Process           | 4 |
| Creating a model.h Header File                             | 4 |
| Adapting template.c to Serve as Your Model Code            | 5 |
| Compiling Your Model with the NI VeriStand Model Framework | 5 |
| Where to Go Next                                           | 6 |

## Installing the Model Framework

In the NI VeriStand installer, the NI VeriStand Model Framework feature installs the Model Framework files on the host computer. If you cannot locate the files described in the **Components of the Model Framework** section of this document, run the NI VeriStand installer again and select the **NI VeriStand Model Framework** item from the list of features to install. You do not need to reinstall other NI software to install the Model Framework.

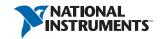

## Components of the Model Framework

The following table describes the files in the Model Framework. These files show how you must implement your model code.

| File                | Description                                                                                                    | Installed Location                                                                                                    |
|---------------------|----------------------------------------------------------------------------------------------------|----------------------------------------------------------------------------------------------------|
| ni_modelframework.h | A header file that includes the following components:  Type definitions that your model code can use to define properties of outward-facing components of your model, such as inports, outports, parameters, and signals.  Functions that the NI VeriStand Model Framework exports to your compiled model. | RootDrive:\ VeriStand\ version\ ModelInterface where RootDrive is the drive where NI software installs and version is the version number of NI VeriStand. |
| ni_modelframework.c | A file that implements the common interface between your test application and your model code.                                                                                                    | RootDrive:\ VeriStand\ version\ ModelInterface\ custom\src                                                                                                |
| template.c          | A template for your model code. Use this file to create code that maintains interdependent structures between your model and ni_modelframework.c.                                                                                                    | RootDrive:\ VeriStand\ version\ ModelInterface\ custom\examples                                                                                           |

## Interaction of Framework Code and Your Model Code

When you run your test application designed using NI VeriStand or the LabVIEW Model Interface Toolkit, the application executes functions defined in NI VeriStand Model Framework files. These functions then call functions in your model code, which convert user-defined data types, initialize your model, and take a time step.

The following illustration shows how NI software, Model Framework code, and code in your model interact. In this illustration, your test application calls a function that the Model Framework exports. That function, in turn, calls a function in your model code.

NI VeriStand Model Interface Toolkit Test Application NI VeriStand Model Framework API NIRT InitializeModel() ni modelframework.c NIRT InitializeModel() User Initialize() Compiled Model model.c User Initialize() /\*User defined code\*/

Figure 1. Interaction of NI Software, Framework Code, and Model Code

As the model executes, the test application can interact with the model in the following ways:

- Write data to model inports
- Read data from model outports
- Allow you to adjust model parameter values
- Allow you to probe model signals

## Overview: Model Creation and Compilation **Process**

To create a model written in C/C++ that NI software can load and execute via the Model Framework, you typically perform the following tasks:

- Create a model. h header file.
- 2. Adapt template.c to serve as your model code.
- 3 Create a makefile to compile your model code.

The following sections contain high-level guidelines about the files you need to create and customize to prepare a model for use with NI software. For details about this process, refer to code comments inside the Model Framework files.

### Creating a model.h Header File

Create a header file named model. h that contains the type definitions for model parameters and all the user-visible parameters in your model.

Your header file should look similar to the following code copied from the model. h file in the engine model example at <RootDrive>: \VeriStand\version\ModelInterface\ custom\examples\engine.

Figure 2. Example model.h file

```
#ifndef MODEL h
# define MODEL_h
typedef struct {
    double a[2][2];
    double b11;
   double c12;
   double idleRPM;
    double redlineRPM:
    double temperature timeConstant;
   double temperature roomTemp;
   double temperature_operatingTempDelta;
    double temperature redlineTempDelta;
} Parameters;
#endif
```

The previous example contains definitions for both scalar and vector double parameters. For information about defining parameters whose data type is something other than double, refer to comments in the template.c file installed by the Model Framework.

### Adapting template.c to Serve as Your Model Code

Make a copy of the template.c file installed by the Model Framework to serve as a starting point for your model code. This allows you to maintain interdependent structures between your model code and ni\_modelframework.c. These structures might include headers, imported and exported symbols, and functions that NI software recognizes. You can save your .c model file with any filename.

Use the following guidelines to modify template.c to serve as your own model code:

- Refer to the contents of template.c for all the code you must customize, which is marked with comments. This file also contains information about how to instantiate and access parameters.
- 2. Refer to the contents of ni model framework. h for the type definitions you can use to define properties of outward-facing components of your model, such as inports, outports, parameters, and signals.

#### Compiling Your Model with the NI VeriStand Model Framework

For the NI VeriStand Model Framework to be able to provide entry points to your model to be used with NI VeriStand and the NI LabVIEW Model Interface Toolkit, you must compile the model. To compile your model, create a makefile that is appropriate for the compiler you plan to use and the operating system on which the model will run. The following list describes the type of makefile to use and the corresponding output to generate:

- Windows/NI ETS targets—Create a .mak makefile that generates a DLL. Refer to the National Instruments website at ni.com/info and enter the Info Code exir6s for information about compiling a DLL for ETS targets.
- VxWorks targets—Create a .mk makefile that generates a .out file. Refer to the National Instruments website at ni.com/info and enter the Info Code ex2xp2 for information about compiling a .out file for VxWorks targets.
- NI Linux Real-Time targets—Create a .mk makefile that generates an .so file. Refer to the National Instruments website at ni.com/info and enter the Info Code ex6eq7 for information about compiling an .so file for NI Linux Real-Time targets or exfyk9 for an example of how to use NI Linux Real-Time C/C++ tools to compile VeriStand models.

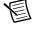

**Note** To determine which real-time operating system your RT target runs, refer to the National Instruments website at ni.com/info and enter the Info Code exxjax.

For examples of makefiles designed to compile models that work with the Model Framework, refer to the example .mak and .mk files installed in the RootDrive:\VeriStand\ version\ModelInterface\custom\examples directory, where RootDrive is the drive where NI software installs and version is the version number of NI VeriStand.

The following files must be present when you run a makefile to compile your model code:

- ni modelframework.h
- ni\_modelframework.c
- model.h
- model.c

#### Where to Go Next

The Model Framework installs several example models, including their .c and model.h files and makefiles. For examples of model code you can explore, refer to the <code>RootDrive</code>: \
VeriStand\version\ModelInterface\custom\examples directory, where 
RootDrive is the drive where NI software installs and version is the version number of NI VeriStand.

For information about using your model in NI software, refer to the appropriate help system:

- NI VeriStand Help—Available in NI VeriStand by selecting Help»Search the
  NI VeriStand Help. Browse to the Integrating and Executing Models section
  on the Contents tab for more information about simulating models in NI VeriStand.
- Model Interface Toolkit Help—Available in LabVIEW by selecting Help»LabVIEW
  Help. Browse to the Toolkits»Model Interface Toolkit section on the Contents tab for
  more information about simulating models in LabVIEW with the Model Interface Toolkit.

Refer to the NI Trademarks and Logo Guidelines at ni.com/trademarks for more information on NI trademarks. Other product and company names mentioned herein are trademarks or trade names of their respective companies. For patents covering NI products/technology, refer to the appropriate location: Help»Patents in your software, the patents.txt file on your media, or the National Instruments Patents Notice at ni.com/patents.You can find information about end-user license agreements (EULAS) and third-party legal notices in the readme file for your NI product. Refer to the Export Compliance Information at ni.com/legal/export-compliance for the NI global trade compliance policy and how to obtain relevant HTS codes, ECCNs, and other import/export data. NI MAKES NO EXPRESS OR IMPLIED WARRANTIES AS TO THE ACCURACY OF THE INFORMATION CONTAINED HEREIN AND SHALL NOT BE LIABLE FOR ANY ERRORS. U.S. Government Customers: The data contained in this manual was developed at private expense and is subject to the applicable limited rights and restricted data rights as set forth in FAR 52.227-14, DFAR 25.227-7014, and DFAR 25.227-7015.

© 2009-2017 National Instruments, All rights reserved.

372952D-01 May17